## Quick Reference Guide **Login to ClassLink (iOS Device)**

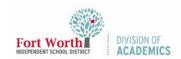

## Quick Reference Guide

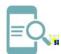

## Login to ClassLink (iOS Device)

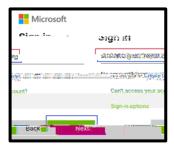

5. Enter your password. Tap **Sign In**.

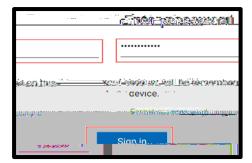

6. Scroll down the list to view more resources or type the name of a resource. Tap on a resource to open. You will only see the resources that you can access.

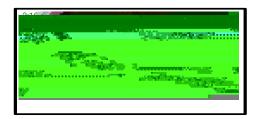